## **Переключение выхода PULSE-DIR с MQL на ось С для автосмены.**

Задача - На контроллере заняты все 6 моторных выходов на оси X1 X2 Y Z A и С (для барабана автосмены). Есть желание иметь еще управления шаговым мотором на MQL. Возникла идея добавить реле переключения и моторный выход переключать на барабан автосмены или драйвер MQL в зависимости от текущего режима (автосмена и MQL вместе работать не должны)

Как это сделать

Решение -

## [M08.plc](https://docs.pv-automation.com/_export/code/mycnc/atc_mql_mixed_ru?codeblock=0)

```
#include pins.h
#include mill-func.h
#include vars.h
connect_b()
{
 message=PLCCMD_SET_CNC_VAR;
  parameter=4; //"4" is axis B; "16" is axis inversion.
  command=112+4; //Motor output #4
 timer=2;do{timer--;}while(timer>0);
};
main()
{
  connect b();
   portset(OUTPUT_SWITCH_MOTOR);
   gvarset(7372,1); timer=30;do{timer--;}while(timer>0); //Flood State
   portset(OUTPUT_FLOOD);
  coolant motor start();
   exit(99); //normal exit
};
```
[M09.plc](https://docs.pv-automation.com/_export/code/mycnc/atc_mql_mixed_ru?codeblock=1)

```
#include pins.h
#include mill-func.h
#include vars.h
connect_c()
```
{

```
 message=PLCCMD_SET_CNC_VAR;
 parameter=5; //"5" is axis C; "16" is axis inversion.
 command=112+4; //Motor output #4
 timer=2;do{timer--;}while(timer>0);
};
main()
{
  portclr(OUTPUT FLOOD);
  portclr(OUTPUT_MIST);
  coolant motor stop();
   gvarset(7373,0); timer=30;do{timer--;}while(timer>0); //Mist State
   gvarset(7372,0); timer=30;do{timer--;}while(timer>0); //Flood State
   portclr(OUTPUT_SWITCH_MOTOR);
  connect c();
   exit(99); //normal exit
};
```
From: <https://docs.pv-automation.com/>- **myCNC Online Documentation**

Permanent link: **[https://docs.pv-automation.com/mycnc/atc\\_mql\\_mixed\\_ru](https://docs.pv-automation.com/mycnc/atc_mql_mixed_ru)**

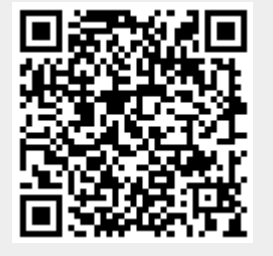

Last update: **2021/10/08 14:14**